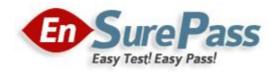

# Vendor: Microsoft

Exam Code: 70-687

**Exam Name: Configuring Windows 8.1** 

**Version: Demo** 

#### **QUESTION 1**

A company has 100 client computers that run Windows 8. You need to assign static IPv6 addresses to the client computers. Which Windows Powershell cmdlet should you run?

- A. Set-NetTCPSetting
- B. Set-NetIPInterface
- C. Set-NetlPv6Protocol
- D. set-NetIPAddress

#### **Correct Answer: D**

#### **QUESTION 2**

A company has an Active Directory Domain Services (AD DS) domain. All client computers run Windows 8. Portable client computers no longer connect to the corporate wireless network. You need to ensure that when the corporate wireless network is available, the computers always connect to it automatically. Which two actions would achieve the goal? (Each correct answer presents a complete solution. Choose two.)

- A. Create a Group Policy object (GPO) to configure a wireless network policy. Link the GPO to the organizational unit that contains the computers.
- B. Configure the corporate wireless network as an unmetered network.
- C. Configure the corporate wireless network as a preferred network.
- D. Manually connect to the corporate wireless network and select the option to connect automatically to that network.

### **Correct Answer: CD**

#### **QUESTION 3**

A company has client computers that run Windows 8. The corporate network is configured for IPv4 and IPv6. You need to disable Media Sensing for IPv6 on the client computers without affecting IPv4 communications. What should you do on each client computer?

- A. Run the Disable-NetAdapterBinding Windows PowerShell cmdlet.
- B. Run the Disable-NetAdapter Windows PowerShell cmdlet.
- C. Run the Set-NetlPv6Protocol Windows PowerShell cmdlet.
- D. Run the Set-NetlPv4Protocol Windows PowerShell cmdlet.

#### **Correct Answer: C**

## **QUESTION 4**

## DRAG DROP

A company has an Active Directory Domain Services (AD DS) domain. All client computers run Windows 8. Two computers named COMPUTER1 and COMPUTER2 are connected to one network switch and joined to the domain. Windows Firewall is turned off on both computers. You are planning a remote management solution. You have the following requirements:

- Ensure that COMPUTER2 can run remote commands on COMPUTER1.
- Test the solution by successfully running a command from COMPUTER2 that executes on COMPUTER1.

You need to select the commands to run on COMPUTER1 and COMPUTER2 to meet the remote management requirements. Which commands should you run?

To answer, drag the appropriate command or commands to the correct location or locations in the answer area. Commands may be used once, more than once, or not at all. You may need to drag the split bar between panes or scroll to view content.

#### Select and Place:

|                               |                  | ****             |
|-------------------------------|------------------|------------------|
| Click here to enter text.     |                  |                  |
| wecutil -s COMPUTER1 ipconfig | On this computer | Run this command |
| wininit /s COMPUTER1 ipconfig | COMPUTER1        |                  |
| winrm quickconfig             | COMPUTER2        |                  |
| winrs quickconfig             |                  |                  |
| winrs -r:COMPUTER1 ipconfig   |                  |                  |

#### **Correct Answer:**

| Click here to enter text.     |                  |                             |
|-------------------------------|------------------|-----------------------------|
| wecutil -s COMPUTER1 ipconfig | On this computer | Run this command            |
| wininit /s COMPUTER1 ipconfig | COMPUTER1        | winrm quickconfig           |
|                               | COMPUTER2        | winrs -r:COMPUTER1 ipconfig |
| winrs quickconfig             |                  |                             |

#### **QUESTION 5**

A company has 100 client computers that run Windows 8. The client computers are members of a workgroup. A custom application requires a Windows Firewall exception on each client computer. You need to configure the exception on the client computers without affecting existing firewall settings. Which Windows PowerShell cmdlet should you run on each client computer?

- A. New-NetFirewallRule
- B. Set-NetFirewallSetting
- C. Set-NetFirewallRule
- D. Set-NetFirewallProfile
- E. New-NetIPSecMainModeRule

## **Correct Answer: A**

#### **QUESTION 6**

A company has an Active Directory Domain Services (AD DS) domain. All client computers run Windows 8. Portable client computers connect to the corporate wireless network. You have the following requirements:

- Prevent users from configuring a wireless network by using settings from a USB flash drive.
- Do not affect the use of other USB devices.

You need to create a Group Policy object (GPO) to meet the requirements. Which GPO should you create?

- A. A GPO that disables the Allow only USB root hub connected Enhanced Storage Features policy setting.
- B. A GPO that enables wireless policy processing.
- C. A GPO that prohibits connections to mobile broadband networks when roaming.
- D. A GPO that configures Windows Connect Now settings.

#### **Correct Answer: D**

#### **QUESTION 7**

A company has an Active Directory Domain Services (AD DS) domain. All client computers run Windows 8. Client computers use Window BitLocker Drive Encryption with a Trusted Platform Module (TPM) chip. You need to create a Group Policy object (GPO) that will secure the TPM owner information. Which policy setting should you configure?

- A. Enable the Turn on TPM backup to Active Directory Domain Services policy setting.
- B. Enable the Configure the level of TPM usage authorization information available to the registry policy setting.

- C. Set the Configure the level of TPM owner authorization information available to operating system policy setting to Full.
- D. Enable the Configure TPM platform validation profile policy setting.

#### **Correct Answer: A**

#### **QUESTION 8**

A company has client computers that run Windows 8. The client computers are connected to a corporate private network. Users are currently unable to connect from their home computers to their work computers by using Remote Desktop. You need to ensure that users can remotely connect to their office computers by using Remote Desktop. Users must not be able to access any other corporate network resource from their home computers. Which setting should you configure on the home computers?

- A. Virtual Private Network connection
- B. Remote Desktop local resources
- C. DirectAccess connection
- D. Remote Desktop Gateway IP address

#### **Correct Answer: A**

#### **QUESTION 9**

A company has client computers that run Windows 8. The company uses Windows BitLocker Drive Encryption with the data-only option on all client computers. You delete a file containing highly confidential information from your computer. You need to clear the free space on the hard drive to minimize the chance of the confidential information being recovered. Which command should you run on the client computer?

- A. manage-bde -w
- B. chkdsk/spotfix
- C. diskpart clean
- D. BdeHdCfg -target c: shrink

#### **Correct Answer: A**

#### **QUESTION 10**

You deploy several tablet PCs that run Windows 8. You need to minimize power usage when the user presses the sleep button. What should you do?

- A. Configure the active power plan to disable Wake Timers.
- B. Configure the active power plan to use Fast Startup.

- C. In Power Options, configure the sleep button setting to Hibernate.
- D. In Power Options, configure the sleep button setting to Sleep.

### **Correct Answer: C**

#### **QUESTION 11**

A company has an Active Directory Domain Services (AD DS) domain. All client computers run Windows 8 and are joined to the domain. You have the following requirements:

- Ensure that files in shared network folders are available offline.
- Maximize efficiency for users who connect to shared network folders from a mobile device.

You need to configure Group Policy settings to meet the requirements. What should you do first?

- A. Enable and configure the Configure slow-link mode policy setting.
- B. Enable the Enable file synchronization on costed networks policy setting.
- C. Enable the Synchronize all offline files when logging on policy setting.
- D. Enable and configure the Specify administratively assigned Offline Files policy setting.

#### **Correct Answer: B**

#### **QUESTION 12**

You install Windows 8 on a desktop computer. You create a system image and then install third-party desktop apps and create personal data. You disable the creation of restore points. The computer is not running optimally. You need to remove the third-party applications and preserve files that are stored in your Documents folder. You start the computer from a system repair disk. Which troubleshooting option should you use?

- A. Refresh your PC without affecting your files
- B. System Restore
- C. Remove everything and install Windows
- D. System Image Recovery

#### **Correct Answer: A**

#### **QUESTION 13**

A company has client computers that run Windows 8. File History is on. An employee downloads data to a folder on drive D named Archives. You need to ensure that the user can restore files from the Archives folder by using File History. What should you do?

A. Configure the File History advanced settings to include the Archives folder.

- B. From the File History configuration options, change the drive and select the Archives folder.
- C. Create a library named History and add the Archives folder to the library.
- D. Move the Archives folder into the Windows system folder.

#### Correct Answer: C

#### **QUESTION 14**

You have a portable computer that runs Windows 8. You are creating a backup plan. You have the following requirements:

- Automatically back up the files in your Documents folder every hour.
- Ensure that you can recover different versions of the backed-up files.
- Do not back up the Windows operating system files.

You need to configure the computer to meet the requirements. Which two actions should you perform? (Each correct answer presents part of the solution. Choose two.)

- A. Create a volume mount point in your Documents folder.
- B. Connect an external hard drive to the computer.
- C. Schedule a task to create a restore point every hour.
- D. Create a recovery drive on drive C.
- E. Turn on File History.

#### **Correct Answer: BE**

#### **QUESTION 15**

A company has client computers that run Windows 8. You install a new device on a client computer. The device installation includes an application that runs when the computer starts. You experience problems with the application. You need to prevent the application from running when the computer starts, without affecting any other application. What should you do?

- A. Configure the application by using Task Manager.
- B. Run the bcdedit command.
- C. Configure the device by using Device Manager.
- D. Run the msconuig command.

#### **Correct Answer: A**

# **EnsurePass.com Members Features:**

- 1. Verified Answers researched by industry experts.
- 2. Q&As are downloadable in PDF and VCE format.
- 3. 98% success Guarantee and Money Back Guarantee.
- 4. Free updates for **180** Days.
- 5. Instant Access to download the Items

View list of All Exam provided: http://www.ensurepass.com/certfications?index=A

To purchase Lifetime Full Access Membership click here: <a href="http://www.ensurepass.com/user/register">http://www.ensurepass.com/user/register</a>

## Valid Discount Code for 2015: JREH-G1A8-XHC6

## To purchase the HOT Microsoft Exams:

| Microsoft     |               |               |               |  |  |
|---------------|---------------|---------------|---------------|--|--|
| <u>70-243</u> | <u>70-347</u> | <u>70-466</u> | <u>70-515</u> |  |  |
| <u>70-246</u> | <u>70-410</u> | <u>70-467</u> | <u>70-516</u> |  |  |
| <u>70-247</u> | <u>70-411</u> | <u>70-480</u> | <u>70-519</u> |  |  |
| <u>70-321</u> | <u>70-412</u> | <u>70-483</u> | <u>70-583</u> |  |  |
| <u>70-331</u> | <u>70-413</u> | <u>70-484</u> | <u>70-640</u> |  |  |
| <u>70-332</u> | <u>70-414</u> | <u>70-485</u> | <u>70-649</u> |  |  |
| <u>70-336</u> | <u>70-417</u> | <u>70-486</u> | <u>70-668</u> |  |  |
| <u>70-337</u> | <u>70-461</u> | <u>70-487</u> | <u>70-680</u> |  |  |
| <u>70-341</u> | <u>70-462</u> | <u>70-488</u> | <u>70-687</u> |  |  |
| <u>70-342</u> | <u>70-463</u> | <u>70-489</u> | <u>70-688</u> |  |  |
| <u>70-346</u> | <u>70-464</u> | <u>70-513</u> | <u>70-689</u> |  |  |

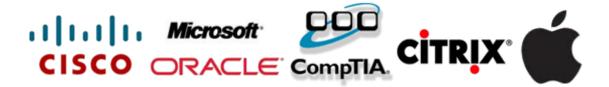